# **BAB III LANDASAN TEORI**

## **3.1 Manajemen Proyek**

Dalam Soeharto (1997) Manajemen Proyek menurut H. Kerzener manajemen proyek adalah merencanakan, menyusun organisasi, memimpin dan mengendalikan sumber daya perusahaan untuk mencapai sasaran jangka pendek yang telah ditentukan dan menurut Siswanto (2007) dalam manajemen proyek penentuan waktu penyelesaian kegiatan ini merupakan salah satu kegiatan awal yang sangat penting dalam proses perencanaan karena penentuan waktu tersebut akan menjadi dasar bagi perencana yang lain, yaitu:

- 1. Penyusunan jadwal (*scheduling*), anggaran (*budgeting*), kebutuhan sumber daya manusia (*manpower planning*), dan sumber organisasi yang lain.
- 2. Proses pengendalian (*controling*).

# **3.2** *Network Planning*

*Network planning* adalah gambaran kejadian-kejadian dan kegiatan yang diharapkan akan terjadi dan dibuat secara kronologis serta dengan kaitan yang logis dan berhubungan antara sebuah kejadian atau kegiatan dengan yang lainnya. Dengan adanya *network*, manajemen dapat menyusun perencanaan penyelesaian proyek dengan waktu dan biaya yang paling efisien bisa juga dibantu dengan softwere *microsoft project*.

- 1. CPM  $\rightarrow$  Kegiatan–kegiatan yang membentuk lintasan yang berupa lintasan kritis yaitu kegiatan yang tidak dapat ditunda pelaksanaannya
- 2. PERT  $\rightarrow$  Menganggap proyek terdiri dari peristiwa yang susul menyusul
- 3. PDM
- 4. GRAFT  $\rightarrow$  berupa barchart
- 5. GERT  $\rightarrow$  berupa barchart

#### **3.3 Program Microsoft Project**

*Microsoft Project* merupakan program aplikasi pengolah data administrasi yang digunakan untuk melakukan perencanaan, pengelolaan, pengawasan dan pelaporan data dari suatu proyek. Kemudahan penggunaan dan keleluasaan lembar kerja serta cakupan unsur-unsur proyek menjadikan *software* ini sangat mendukung proses administrasi sebuah proyek.

*Microsoft Project* memberikan unsur-unsur manajemen proyek yang sempurna dengan memadukan kemudahan pengguna, kemampuan, dan *fleksibilitas* sehingga penggunanya dapat mengatur proyek lebih efesien dan efektif. Pengelolaan proyek konstruksi membutuhkan waktu yang panjang dan ketelitian yang tinggi. *Microsoft Project* dapat menunjang dan membantu tugas pengelolaan sebuah proyek konstruksi sehingga menghasilkan suatu data yang akurat.

Keunggulan *Microsoft Project* adalah kemampuannya menangani perencanaan suatu kegiatan, pengorganisasian dan pengendalian waktu serta biaya yang mengubah input data menjadi sebuah output data sesuai tujuannya. Input mencakup unsur-unsur manusia, material, mata uang, mesin/alat dan kegiatankegiatan. Seterusnya diproses menjadi suatu hasil yang maksimal untuk mendapatkan informasi yang diinginkan sebagai pertimbangan untuk pengambilan keputusan. Dalam proses diperlukan perencanaan, pengorganisasian, dan pengendalian.

Keuntungan *Microsoft Project* adalah dapat melakukan penjadwalan produksi secara efektif dan efesien, dapat diperoleh secara langsung informasi biaya selama periode, mudah dilakukan modifikasi dan penyusunan jadwal produksi yang tepat akan lebih mudah dihasilkan dalam waktu yang cepat.

Beberapa jenis metode manajemen proyek yang dikenal saat ini, antara lain CPM (*Critical Path Method*), PERT (*Program Evaluation Review Technique*), dan Gantt Chart. *Microsoft Project* adalah penggabungan dari ketiganya. *Microsoft project* juga merupakan sistem perencanaan yang dapat membantu dalam menyusun penjadwalan (*scheduling*) suatu proyek atau rangkaian pekerjaan. *Microsoft project* juga membantu melakukan pencatatan dan pemantauan terhadap pengguna sumber daya (*resource*), baik yang berupa sumber daya manusia maupun yang berupa peralatan.

Tujuan penjadwalan dalam *Microsoft Project* adalah :

- 1. Mengetahui durasi kerja proyek.
- 2. Membuat durasi optimum.
- 3. Mengendalikan jadwal yang dibuat.
- 4. Mengalokasikan sumber daya (*resources*) yang digunakan. Komponen yang dibutuhkan pada jadwal adalah :
- 1. Kegiatan (rincian tugas, tugas utama).
- 2. Durasi kerja untuk tiap kegiatan.
- 3. Hubungan kerja tiap kegiatan.
- 4. *Resources* (tenaga kerja pekerja dan bahan). Yang dikerjakan oleh *Microsoft Project* antara lain :
- 1. Mencatat kebutuhan tenaga kerja pada setiap sektor.
- 2. Mencatat jam kerja para pegawai, jam lembur.
- 3. Menghitung pengeluaran sehubungan dengan ongkos tenaga kerja, memasukkan biaya tetap, menghitung total biaya proyek.
- 4. Membantu mengontrol pengguna tenaga kerja pada beberapa pekerjaan untuk menghindari *overallocation* (kelebihan beban pada penggunaan tenaga kerja).

Program *Microsoft project* memiliki beberapa macam tampilan layar, namun sebagai default setiap kali membuka file baru, yang akan ditampilkan adalah *Gantt Chart View.* Tampilan *Gantt Chart View* dapat dilihat pada Gambar 3.1.

| Task<br>Resource<br>Project<br><b>View</b><br>Format<br>File<br>P<br>Notes<br>A Find<br>Mark on Track *<br>$\overline{\mathbf{r}}$<br>% Cut<br><b>Vo</b> Summary<br>À<br>$\rightarrow$<br>安豪家家家<br>$\overline{2}$<br>$\bullet$<br>Calibri<br>$-11$<br>$\mathcal{L}_{\mathcal{F}}$<br>c<br>W<br>Respect Links<br>Copy *<br><b>Details</b><br>Milestone<br>2 Clear -<br>みず<br>Gantt<br>Paste<br>Information $\overline{\bigcup_{i=1}^{n+1}}$ Add to Timeline<br>Manually Auto<br>Inspect Move Mode<br>dá<br>Task<br>60 45<br>$B$ $I$<br>$A - A$<br>Scroll<br>to Task # Fill -<br>$\bf{u}$<br>= Inactivate<br>Format Painter<br>Deliverable -<br>Chart +<br>Schedule Schedule<br>$\tau$<br>$\tau$<br>View<br>Clipboard<br>Tasks<br>Editing<br>Font<br>Schedule<br>Insert<br>Properties<br>$\overline{r_{\mathbf{z}}}$<br>E<br>Finish<br>Start<br>Tue 4/26/16<br>Tue 4/26/16<br>Calendar<br>Task - Task Name<br>$\sqrt{}$ Duration $\sqrt{}$ Start<br>$\sqrt{\frac{1}{2}}$ Finish<br>$\circ$<br>$\overline{\phantom{a}}$<br>E<br>Mode<br>Gantt<br>Chart<br>岡<br>Network<br>Diagram<br>最<br>Task<br>Form | P  P | HE. | <b>Gantl Charl Tools</b> | Project1 - Microsoft Project |  | $-67x$                                                                                                    |
|----------------------------------------------------------------------------------------------------|------|-----|--------------------------|------------------------------|--|----------------------------------------------------------------------------------------------------|
|                                                                                                    |      |     |                          |                              |  | $\begin{picture}(150,10) \put(0,0){\line(1,0){10}} \put(15,0){\line(1,0){10}} \put(15,0){\line(1,0){10}} \put(15,0){\line(1,0){10}} \put(15,0){\line(1,0){10}} \put(15,0){\line(1,0){10}} \put(15,0){\line(1,0){10}} \put(15,0){\line(1,0){10}} \put(15,0){\line(1,0){10}} \put(15,0){\line(1,0){10}} \put(15,0){\line(1,0){10}} \put(15,0){\line($ |
|                                                                                                    |      |     |                          |                              |  |                                                                                                    |
|                                                                                                    |      |     |                          |                              |  |                                                                                                    |
| Task<br>Sheet<br>Eig.<br>Task<br>Usage<br>面<br>Timeline                                                                                                    | ER   |     |                          |                              |  |                                                                                                    |
| E<br>$\mathbb F$<br>Tracki <sup>2</sup> 4 III<br>$\blacktriangleright$ 4 $\scriptstyle\rm III$<br>图图图册⊙<br>$-0-$<br>Ready<br>New Tasks : Manually Scheduled                                                                                                    |      |     |                          |                              |  | $\bigoplus$                                                                                                    |
| $\circ$<br>$\mathbb{Z}$<br>P<br>$\bullet$<br>$\circ$<br>$\sqrt{W}$<br>Θ<br>- 图 谱 单 中 12:44 AM<br>۰                                                                                                    |      |     |                          |                              |  |                                                                                                    |

Gambar 3.1 Tampilan layar *Gantt Chart View*. (sumber : google)

1. *Task*

*Task* adalah salah satu bentuk lembar kerja dalam *Microsoft Project* yang berisi rincian pekerjaan sebuah proyek.

2. *Duration*

*Duration* merupakan jangka waktu yang diperlukan untuk menyelesaikan suatu pekerjaan.

3. *Start*

*Start* merupakan nilai tanggal dimulainya suatu pekerjaan.

4. *Finish*

Dalam *Microsoft Project* tanggal akhir pekerjaan disebut *finish,* yang akan diisi secara otomatis dari perhitungan tanggal mulai (*start*) ditambah lama pekerjaan (*duration*).

5. *Predecessor*

*Predecessor* merupakan hubungan keterkaitan antara satu pekerjaan dengan pekerjaan lain. Dalam *Microsoft Project* mengenal 4 macam hubungan antar pekerjaan, yaitu :

a. FS (*Finish to Start*)

Suatu pekerjaan baru boleh dimulai jika pekerjaan yang lain selesai, dapat dilihat pada Gambar 3.2.

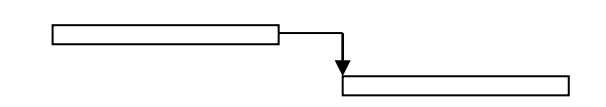

Gambar 3.3 FS (*Finish to Start*). (Sumber : Soeharto, 1997).

b. FF (*Finish to Finish*)

Suatu pekerjaan harus selesai bersamaan dengan selesainya pekerjaan lain, dapat dilihat pada Gambar 3.4.

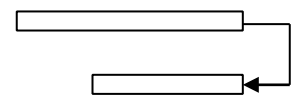

Gambar 3.4 FF (*Finish to Finish*). (Sumber : Soeharto, 1997).

c. SS (*Start to Start*)

Suatu pekerjaan harus dimulai bersamaan dengan pekerjaan lain, dapat dilihat pada Gambar 3.5.

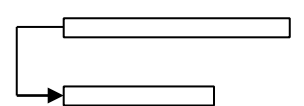

Gambar 3.5 SS (*Start to Start*). (Sumber : Soeharto, 1997).

d. SF (*Start to Finish*)

Suatu pekerjaan baru boleh diakhiri jika pekerjaan lain dimulai, dapat dilihat pada Gambar 3.6.

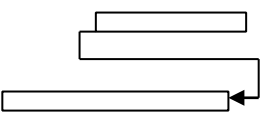

Gambar 3.6 SF (*Start to Finish*). (Sumber : Soeharto, 1997).

*6. Resources* 

Sumber daya, baik sumber daya manusia maupun material dalam *Microsoft Project* disebut dengan *resources*.

#### 7. *Baseline*

*Baseline* adalah suatu rencana baik jadwal maupun biaya yang telah disetujui dan ditetapkan.

#### 8. *Gantt Chart*

*Gantt Chart* merupakan salah satu bentuk tampilan dari *Microsoft Project*  yang berupa batang-batang horisontal yang menggambarkan masing-masing pekerjaan beserta durasinya.

9. *Tracking*

*Tracking* adalah mengisikan data yang terdapat di lapangan pada perencanaan yang telah dibuat.

#### **3.3 Biaya Proyek**

Secara umum biaya proyek konstruksi dibagi menjadi dua kelompok, yaitu biaya langsung dan biaya tidak langsung.

- 1. Biaya langsung adalah biaya untuk segala sesuatu yang akan menjadi komponen permanen hasil akhir proyek, yang meliputi :
	- a. Biaya bahan / material
	- b. Biaya upah kerja
	- c. Biaya alat
	- d. Biaya subkontraktor dan lain-lain.

Inti dari perkiraan biaya secara detail adalah yang didasarkan pada penentuan jumlah material, tenaga kerja, peralatan dan jasa subkontraktor yang merupakan bagian terbesar dari biaya total proyek yaitu berkisar 85% (Ritz, 1994) yang terdiri dari biaya perlatan sebesar 20-25%, material curah 20-25%, biaya konstruksi di lapangan yaitu tenaga kerja, material jasa subkontraktor 45-50%.

2. Sedangkan biaya tidak langsung ialah segala sesuatu yang tidak merupakan komponen hasil akhir proyek, tetapi dibutuhkan dalam rangka proses pembangunan yang biasanya terjadi di luar proyek dan sering disebut dengan biaya tetap (*fix cost*). Walaupun sifatnya tetap, tetapi harus dilakukan pengendalian agar tidak melewati anggarannya, yang meliputi:

- a. Gaji staf / pegawai tetap tim manajemen
- b. Biaya konsultan (perencana dan pengawas)
- c. Fasilitas sementara di lokasi proyek
- d. Peralatan konstruksi
- e. Pajak, pungutan, asuransi dan perizinan
- f. *Overhead*
- g. Biaya tak terduga
- h. Laba.

Jadi biaya total proyek adalah biaya langsung ditambah biaya tidak langsung. Keduanya berubah sesuai dengan waktu dan kemajuan proyek. Meskipun tidak dapat diperhitungkan dengan rumus tertentu, tetapi pada umumnya makin lama proyek berjalan maka makin tinggi komulatif biaya tidak langsung yang diperlukan. Sedangkan biaya optimal didapat dengan mencari total biaya proyek yang terkendali.

#### **3.4 Metode PDM (***Precedence Diagram Method***)**

*Precedence Diagram Method* (PDM) dalah jaringan kerja dengan aktivitas pada node AON (*activity on node*). Disini aktivitas ditulis dalam node yang umumnya berbentuk segi empat, sedangkan anak panah hanya sebagai petunjuk hubungan antara kegiatan-kegiatan yang bersangkutan. Dengan demikian *Dummy* yang dalam CPM dan PERT merupakan tanda yang penting untuk menunjukkan hubungan ketergantungan, didalam PDM tidak diperlukan. Aturan dasar CPM dan AOA mengatakan bahwa suatu kegiatan dapat dimulai setelah pekerjaan terdahulu (*Predecessor*) selesai. Maka untuk proyek dengan rangkaian kegiatan yang tumpang tindih dan berulang-ulang akan memerlukan garis *dummy* yang bayak sekali, sehingga tidak praktis dan kompleks. Kegiatan dan peristiwa pada PDM dalam node yang berbentuk segi empat. Kotak tersebut menandai suatu kegiatan, dengan demikian harus dicantumkan identitas kegiatan dan kurun waktunya.

Sedangkan peristiwa (*event*) merupakan ujung-ujung kegiatan. Setiap *node*  mempunyai dua peristiwa yaitu peristiwa awal dan akhir. Ruangan dalam *node*  dibagi-bagi menjadi beberapa bagian yang berisi keterangan spesifik dari kegiatan dan peristiwa yang bersangkutan yang dinamakan atribut. Beberapa atribut yang sering dicantumkan diantaranya adalah kurun waktu kegiatan (durasi), identitas kegiatan (nomor dan nama), mulai dan selesainya kegiatan (ES,LS,EF,LF), dan lain-lain.

Menurut Ervianto (2005) kelebihan *Precedence Diagram Method* (PDM) dibandingkan dengan CPM adalah PDM tidak memerlukan kegiatan fiktif/*dummy*  sehingga pembuatan jaringan menjadi lebih sederhana.

#### **3.5 Metode Pertukaran Waktu dan Biaya (***Time Cost Trade Off***)**

Di dalam perencanaan suatu proyek disamping variabel waktu dan sumber daya, variabel biaya (*cost*) mempunyai peranan yang sangat penting. Biaya (*cost*) merupakan salah satu aspek penting dalam manjemen, dimana biaya yang timbul harus dikendalikan seminim mungkin. Pengendalian biaya harus memperhatikan faktor waktu, karena terdapat hubungan yang erat antara waktu penyelesaian proyek dengan biaya-biaya proyek yang bersangkutan.

Sering terjadi suatu proyek harus diselesaikan lebih cepat daripada waktu normalnya. Dalam hal ini pimpinan proyek dihadapkan kepada masalah bagaimana mempercepat penyelesaian proyek dengan biaya minimum. Oleh karena itu perlu dipelajari terlebih dahulu hubungan antara waktu dan biaya.

Analisis mengenai pertukaran waktu dan biaya disebut dengan *Time Cost Trade Off* ( Pertukaran Waktu dan Biaya).

Di dalam analisa *time cost trade off* ini dengan berubahnya waktu penyelesaian proyek maka berubah pula biaya yang akan dikeluarkan. Apabila waktu pelaksanaan dipercepat maka biaya langsung proyek akan bertambah dan biaya tidak langsung proyek akan berkurang.

Ada beberapa macam cara *crashing* yang dapat digunakan untuk melaksanakan percepatan penyeleseian waktu proyek. Cara-cara tersebut antara lain :

a. Penambahan jumlah jam kerja (kerja lembur).

Kerja lembur (*working time*) dapat dilakukan dengan menambah jam kerja perhari, tanpa menambah perkerja. Penambahan ini bertujuan untuk memperbesar produksi selama satu hari sehingga penyelesaian suatu aktivitas pekerjaan akan lebih cepat. Yang perlu diperhatikan di dalam penambahan jam kerja adalah lamanya waktu bekerja seseorang dalam satu hari. Jika seseorang terlalu lama bekerja selama satu hari, maka produktivitas orang tersebut akan menurun karena terlalu lelah.

b. Penambahan tenaga kerja

Penamabahan tenaga kerja dimaksudkan sebagai penambahan jumlah pekerja dalam satu unit pekerja untuk melaksanakan suatu aktivitas tertentu tanpa menambahkan jam kerja. Dalam penambahan jumlah tenaga kerja yang perlu diperhatikan adalah ruang kerja yang tersedia apakah terlalu sesak atau cukup lapang, karena penambahan tenaga kerja pada suatu aktivitas tidak boleh mengganggu pemakaian tenaga kerja untuk aktivitas yang lain yang sedang berjalan pada saat yang sama. Selain itu, harus diimbangi pengawasan karena ruang kerja yang sesak dan pengawasan yang kurang akan menurunkan produktivitas pekerja.

c. Pergantian atau penambahan peralatan

Penambahan peralatan dimaksudkan untuk menambah produktivitas. Namun perlu diperhatikan adanya penambahan biaya langsung untuk mobilitas dan demobilitas alat tersebut. Durasi proyek dapat dipercepat dengan pergantian peralatan yang mempunyai produktivitas yang lebih tinggi. Juga perlu diperhatikan luas lahan untuk menyediakan tempat bagi peralatan tersebut dan pengaruhnya terhadap produktivitas tenaga kerja.

d. Pemilihan sumber daya manusia yang berkualitas

Sumber daya manusia yang berkualitas adalah tenaga kerja yang mempunyai produktivitas yang tinggi dengan hasil yang baik. Dengan mempekerjakan tenaga kerja yang berkualitas, maka aktivitas akan lebih cepat diselesaikan.

e. Penggunaan metode konstruksi yang efektif

Metode konstruksi berkaitan erat dengan sistem kerja dan tingkat penguasaan pelaksana terhadap metode tersebut serta ketersedian sumber daya yang dibutuhkan.

Cara-cara tersebut dapat dilaksanakan secara terpisah maupun kombinasi, misalnya kombinasi penambahan jam kerja sekaligus penambahan jumlah tenaga kerja, biasa disebut giliran (*shift*), dimana unit pekerja untuk pagi sampai sore berbeda dengan dengan unit pekerja untuk sore sampai malam.

## **3.6 Produktivitas Pekerja**

Produktivitas didefinisikan sebagai rasio antara *output* dan *input*, atau dapat dikatakan sebagai rasio antara hasil produksi dengan total sumber daya yang digunakan. Di dalam proyek konstruksi, rasio dari produktivitas adalah nilai yang diukur selama proses konstruksi yang dapat dipisahkan menjadi biaya tenaga kerja, biaya material, metode, dan alat. Kesuksesan dari suatu proyek konstruksi salah satunya tergantung pada efektifitas pengelolaan sumber daya, dan pekerja adalah salah satu sumber daya yang tidak mudah untuk dikelola. Upah yang diberikan sangat tergantung pada kecakapan masing-masing pekerja dikarenakan setiap pekerja memiliki karakter masing-masing yang berbeda-beda satu sama lainnya.

## **3.7 Pelaksanaan Penambahan Jam Kerja (Lembur)**

Salah satu strategi untuk mempercepat waktu penyelesaian proyek adalah dengan menambah jam lembur para pekerja. Penambahan dari jam lembur ini sangat sering dilakukan dikarenakan dapat memberdayakan sumber daya yang sudah ada di lapangan dan cukup dengan mengefisienkan tambahan biaya yang akan dikeluarkan oleh kontraktor. Biasanya waktu kerja normal pekerja adalah 7 jam (dimulai pukul 08.00 dan selesai pukul 16.00 dengan satu jam istirahat), kemudian jam lembur dilakukan setelah jam kerja normal selesai.

Penambahan jam lembur bisa dilakukan dengan melakukan penambahan 1 jam, 2 jam, 3 jam, dan 4 jam sesuai dengan waktu penambahan yang diinginkan. Semakin besar penambahan jam lembur dapat menimbulkan penurunan produktivitas. Indikasi dari penurunan produktivitas pekerja terhadap penambahan jam lembur dapat dilihat pada Gambar 3.1.

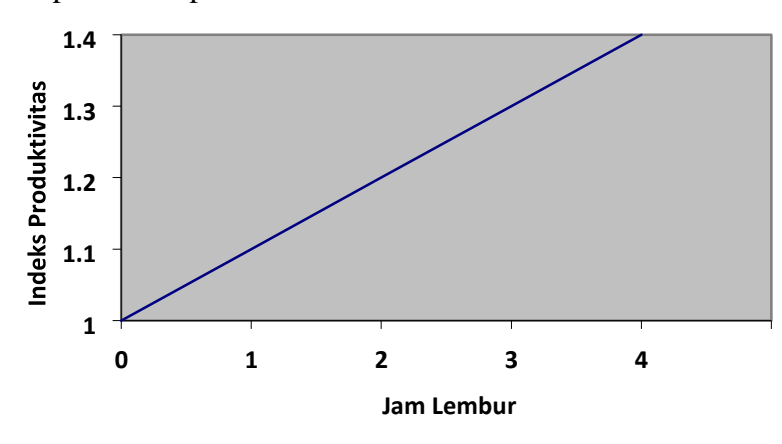

Gambar 3.7 Grafik Indikasi Penurunan Produktivitas Akibat Penambahan Jam Kerja (Sumber: Soeharto, 1997).

Dari uraian di atas dapat ditulis sebagai berikut ini:

1. 
$$
Productivitas harian
$$
  $\frac{volume}{durasi normal}$ 

2. Kapasitas kerja perhari $\frac{1}{k}$ 

`

3. Produktivitas tiap jam $\frac{p_1}{j}$ 

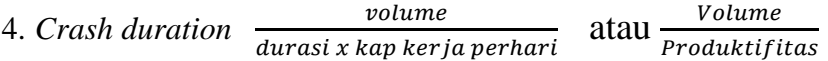

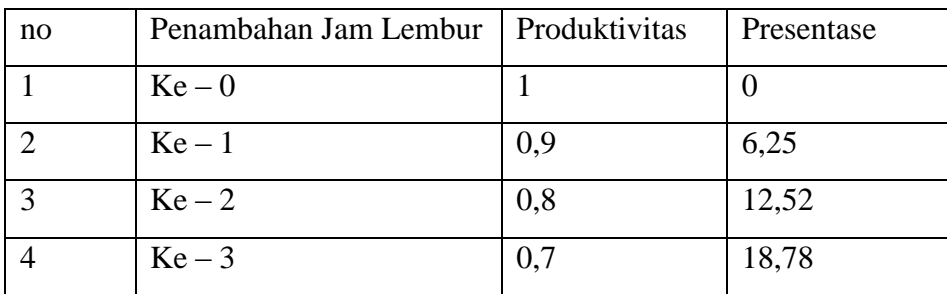

| m110117 (" n n 11," / 1 0 1 / 1007) |  |  |  |  |  |  |  |
|-------------------------------------|--|--|--|--|--|--|--|

Tabel 3.1 Koefisien Penurunan Produktivitas (sumber : Soeharto 1997)

# **3.8 Biaya Tambahan Jam Kerja (***Crash Cost***)**

Penambahan waktu kerja akan menambah besar biaya untuk tenaga kerja dari biaya normal tenaga kerja. Berdasarkan Keputusan Menteri Tenaga Kerja dan Transmigrasi Republik Indonesia Nomor KEP. 102/MEN/VI/2004 pasal 3, pasal 7 dan pasal 11 diperhitungkan bahwa upah penambahan kerja bervariasi. Pada penambahan waktu kerja satu jam pertama, pekerja mendapatkan tambahan upah 1,5 kali upah perjam waktu normal dan pada penambahan jam kerja berikutnya maka pekerja akan mendapatkan 2 kali upah perjam waktu normal.

Perhitungan untuk biaya tambahan pekerja akibat jam lembur dapat dirumuskan sebagai berikut ini:

1. Normal upah pekerja perhari

 $=$  Produktivitas harian  $\times$  Harga satuan upah pekerja

2. Normal upah pekerja perjam

 $=$  Produktivitas perjam  $\times$  Harga satuan upah pekerja

3. Biaya lembur pekerja

 $= 1.5 \times$  upah sejam normal untuk penambahan jam lembur pertama + 2  $\times$  n  $\times$  upah sejam normal untuk penambahan jam lembur berikutnya dengan: n = jumlah penambahan jam kerja (lembur)

4. *Crash cost* pekerja perhari

 $=$  (Jam kerja perhari  $\times$  Normal *cost* pekerja) + (n  $\times$  Biaya lembur perjam)

5. *Cost slope* 

6. Efisiensi Biaya 

 $t$ 

#### **3.9 Hubungan Antara Biaya dan Waktu**

Biaya total proyek sama dengan penjumlahan dari biaya langsung dan biaya tidak langsung. Biaya total proyek sangat bergantung dari waktu penyelesaian proyek. Hubungan antara biaya dengan waktu dapat dilihat pada Gambar 3.2. Titik A pada gambar menunjukkan kondisi normal, sedangkan titik B menunjukkan kondisi dipercepat. Garis yang menghubungkan antar titik tersebut disebut dengan kurva waktu biaya. Gambar 3.2 memperlihatkan bahwa semakin besar penambahan jumlah jam lembur maka akan semakin cepat waktu penyelesaian proyek, akan tetapi sebagai konsekuensinya maka terjadi biaya tambahan yang harus dikeluarkan akan semakin besar. Gambar 3.3 menunjukkan hubungan biaya langsung, biaya tak langsung dan biaya total dalam suatu grafik dan terlihat bahwa biaya optimum didapat dengan mencari total biaya proyek yang terkecil.

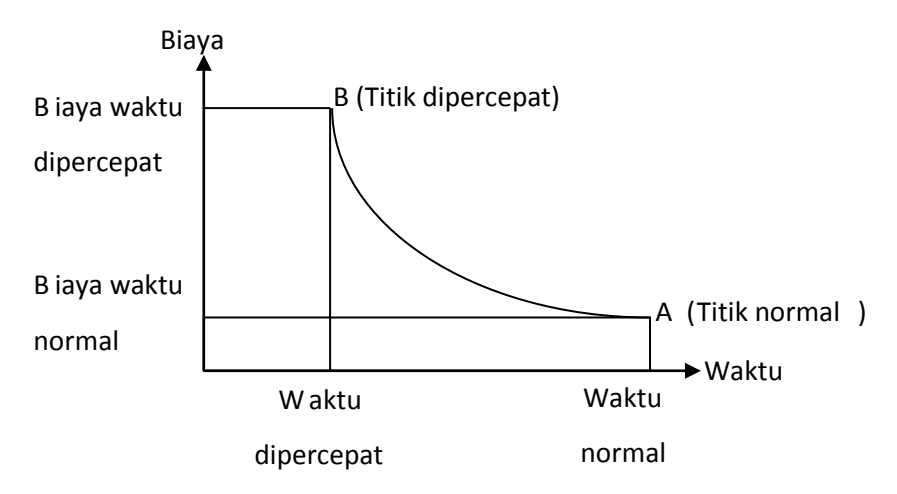

Gambar 3.8 Grafik hubungan waktu-biaya normal dan dipercepat untuk suatu kegiatan (Sumber: Soeharto, 1997).

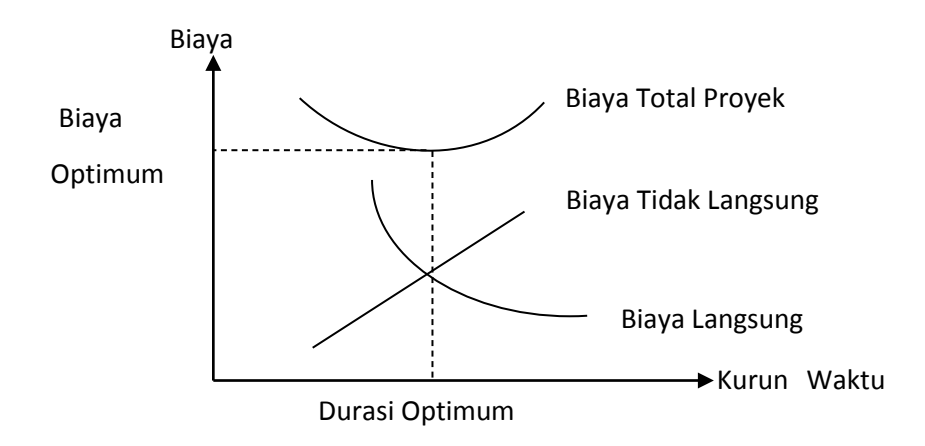

Gambar 3.9 Grafik hubungan waktu dengan biaya total, biaya langsung, dan biaya tak langsung (Sumber : Soeharto, 1997).